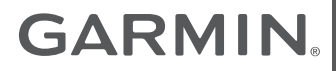

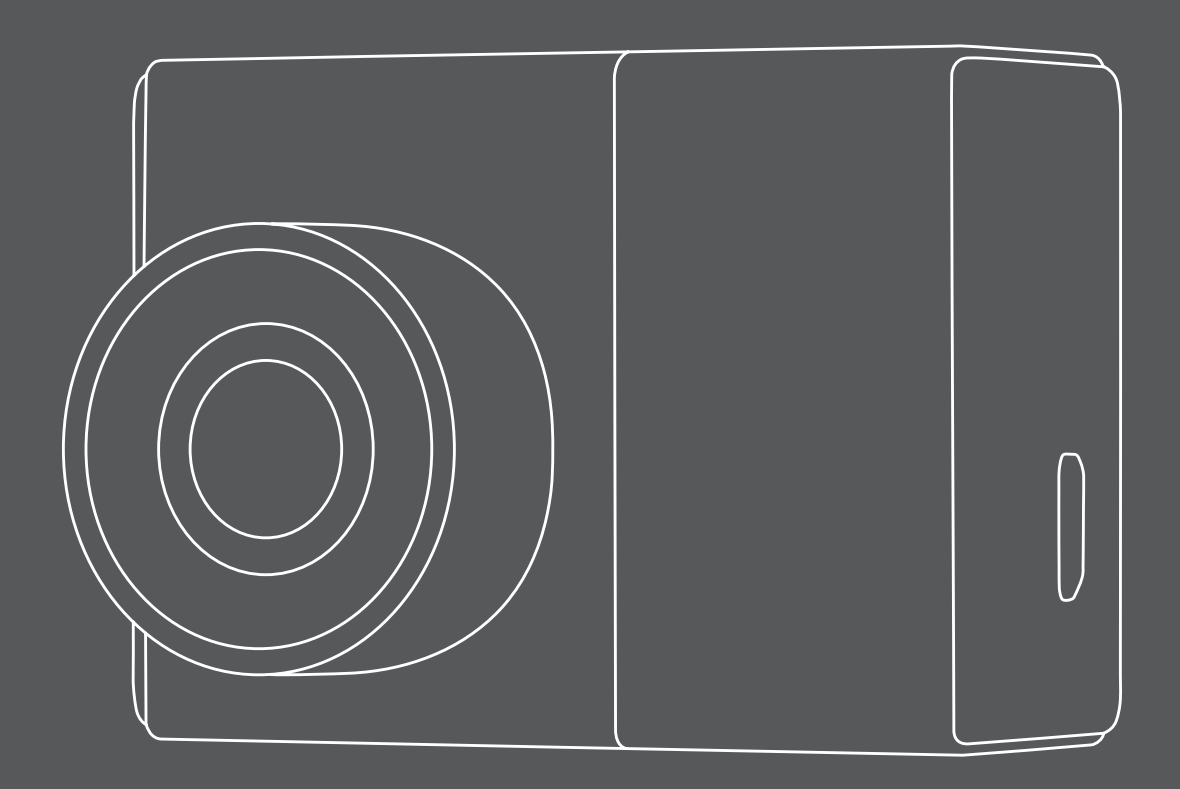

# **GDR E530/ E560 คูมือการใชงาน**

# **สารบัญ**

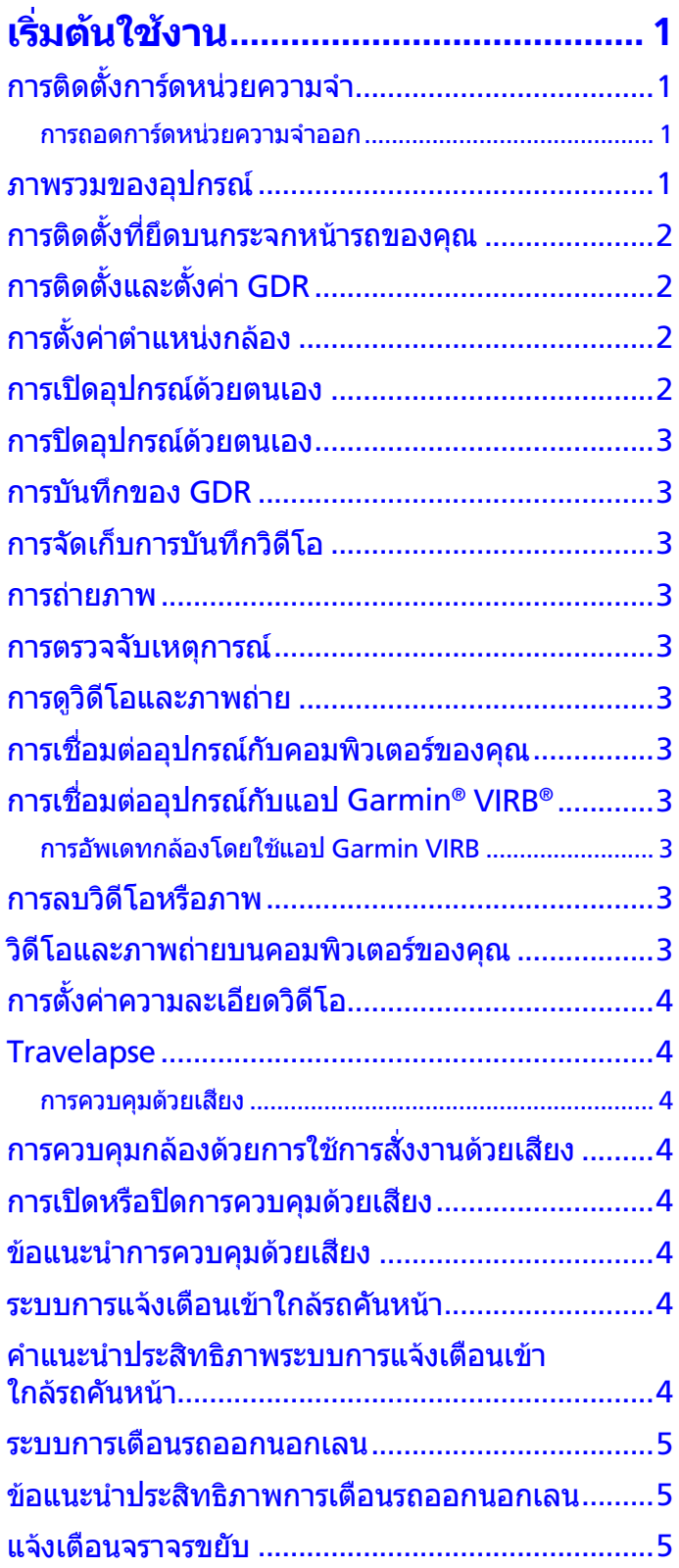

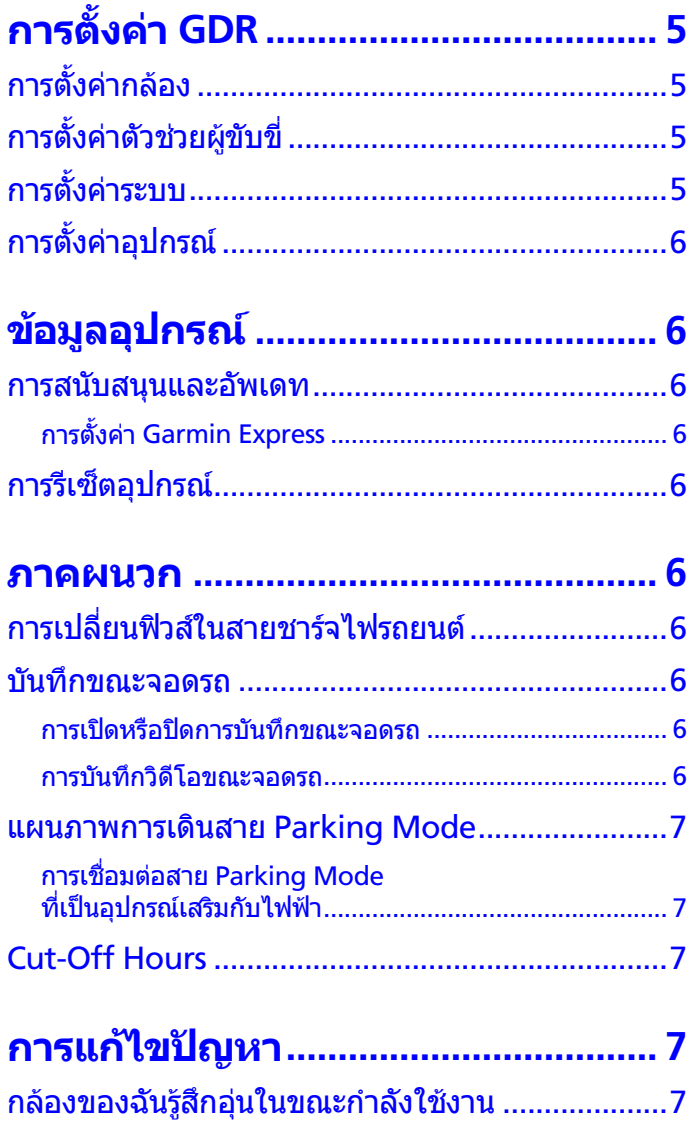

#### <span id="page-2-0"></span>© 2017 Garmin Ltd. หรือบริษัทสาขา

สงวนลิขสิทธิ์ทุกประการ ภายใตกฎหมายลิขสิทธิ์, หามคัดลอก คูมือฉบับนี้ทั้งหมดหรือบางสวนโดยไมไดรับความยินยอมเปน ลายลักษณอักษรจาก Garmin กอน ทาง Garmin ขอสงวน สิทธิ์ในการเปลี่ยนแปลงหรือปรับปรุงผลิตภัณฑของตนหรือการ ี่ เปลี่ยนแปลงเนื้อหาของค่มือนี้โดยไม่มีข้อผกมัดที่จะต้องแจ้งให้ บุคคลหรือองคกรใดทราบถึงการเปลี่ยนแปลงหรือการปรับปรุงดัง กลาว ไปที่ Garmin.com เพื่อดูการอัพเดทลาสุดและขอมูลเพิ่ม เติมเกี่ยวกับการใชงานผลิตภัณฑนี้

Garmin® และโลโก Garmin เปนเครื่องหมายการคาของ Garmin Ltd. หรือบริษัทสาขาที่จดทะเบียนในประเทศ สหรัฐอเมริกาและประเทศอื่น ๆ Garmin Express™,  $\mathsf{T}$ ravelapse™ และ VIRB® เป็นเครื่องหมายการค้าของ Garmin Ltd. หรือบริษัทสาขา เครื่องหมายการคาเหลานี้ไมอาจถูกใช โดยไมไดรับอนุญาตโดยเฉพาะจาก Garmin กอน microSD™ และโลโก microSD เปนเครื่องหมายการคาของ SD-3C, LLC

#### **การสัมผัสรังสีความถี่วิทยุ**

้อปกรณ์นี้เป็นเครื่องส่งและเครื่องรับสัญญาณแบบเคลื่อนที่ ซึ่งใช้ เสาอากาศภายในเพื่อสงและรับพลังงานความถี่วิทยุ (RF) ระดับ ี ต่ำสำหรับการสื่อสารข้อมูล อุปกรณ์นี้ปลอยพลังงาน RF ต่ำกว่า ขีดจำกัดที่ระบเมื่อใช้งานในโหมดกำลังเอาต์พุตสูงสุดและเมื่อ ใชงานรวมกับอุปกรณเสริมที่ไดรับอนุญาตจาก Garmin เพื่อ ให้สอดคล้องกับการปฏิบัติตามข้อกำหนดในการสัมผัสกับ RF, ือปกรณ์ควรถกติดตั้งและใช้งานในระยะห่างอย่างน้อย 5 มม. ้ (0.2 นิ้ว) ระหว่างอุปกรณ์และร่างกายของคุณ อุปกรณ์ไม่ควรถูก ใช้ในองค์ประกอบแบบอื่น ห้ามติดตั้งหรือใช้งานอปกรณ์นี้ร่วมกับ เครื่องสงสัญญาณหรือเสาอากาศอื่นใด

เพื่อการปกปองสิ่งแวดลอมที่ดียิ่งขึ้น, ควรแยกเก็บแบตเตอรี่ที่ ้ไม่ใช่แล้วไว้ต่างหากเพื่อนำไปรีไซเคิลหรือนำไปทำลายเป็น กรณีพิเศษตอไป

## เริ่มต้บใช*้*งาบ

GDR ซีรีสเปนกลองขนาดกะทัดรัดที่สนับสนุนการบันทึกวิดีโอ ความละเอียดสูงแบบ HD พรอมเลนสมุมกวาง 106º มีฟงกชัน Travelapse ที่สามารถตัดและแกไขวิดีโอที่ถายไวและการแชร ไฟลผาน Wi-FI ดวยการเชื่อมตอกับแอป VIRB Editor เพื่อการ แกไขและการแชรในทันที

#### **คําเตือน**

ดูคําแนะนําขอมูลเกี่ยวกับผลิตภัณฑและความปลอดภัยที่สําคัญ ี ได้ในกล่องผลิตภัณฑ์เพื่อศึกษาคำเตือนและข้อมูลสำคัญอื่น ๆ ของผลิตภัณฑ

## <span id="page-2-1"></span>**การติดตั้งการดหนวยความจํา**

กลองตองการการดหนวยความจํา microSD™ หรือ microSDHC ไดถึง 64GB ดวยอัตราความเร็วของ class 10 หรือ ี่ สงกว่า คุณสามารถใช้การ์ดหน่วยความจำที่มากับกล้อง, หรือคุณ สามารถซื้อการดหนวยความจําที่รองรับมาทดแทนไดจากราน ขายอปกรณ์อิเล็กทรอนิกส์ทั่วไป

ี สำหรับข้อมูลเพิ่มเติมเกี่ยวกับการ์ด microSD ที่รองรับ, โปรด เยี่ยมชม [Garmin.co.th](http://Garmin.co.th)

**1** สอดการดหนวยความจํา **<sup>1</sup>** เขาไปในสล็อต **<sup>2</sup>**

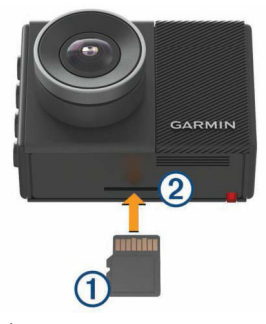

**2** กดเขาไปจนกระทั่งคลิก

#### **การถอดการดหนวยความจําออก**

#### **ขอสังเกต**

การถอดการดหนวยความจําออกขณะที่อุปกรณเปดอยูสามารถ เปนผลทําใหขอมูลสูญหายหรืออุปกรณเสียหายได

- **1** ปดอุปกรณ
- **2** กดการดไวจนกระทั่งไดยินเสียงคลิก
- **3** ปลอยการดออก การดดีดออกมาจากสล็อต

#### **ภาพรวมของอุปกรณ**

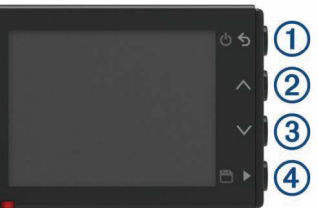

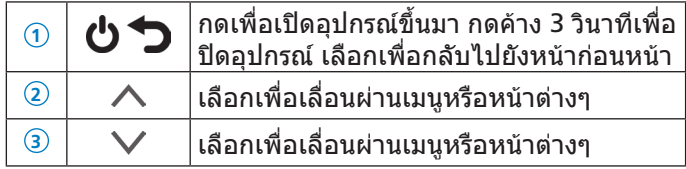

<span id="page-3-0"></span>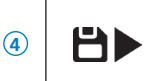

จากชองมองภาพ, เลือกเพื่อบันทึกภาพ กด คางเพื่อบันทึกคลิปวิดีโอ เลือกเพื่อเลือกหนึ่งตัวเลือกในเมนู

## **การติดตั้งที่ยึดบนกระจกหนารถของคุณ**

#### **หมายเหตุ**

เปนการยากในการถอดที่ยึดหลังจากติดตั้งแลว คุณควรพิจารณา ตําแหนงการติดตั้งอยางระมัดระวังกอนคุณติดตั้งที่ยึด

กอนที่คุณสามารถติดตั้งที่ยึดลงบนกระจกหนารถของคุณ, อุณหภูมิลอมรอบจะตองเปนจาก 21° ถึง 38°ซ. (จาก 70° ถึง  $100°\text{W}$ .)

**คําแนะนํา**: คุณสามารถตออุปกรณกับไฟฟาและจับอุปกรณถือ ไวในตําแหนงการยึดที่ตองการเพื่อตรวจสอบมุมมองของกลองที่ ตําแหนงนั้น

- **1** ทําความสะอาดกระจกหนารถดวยนํ้าหรือแอลกอฮอล, และผา ที่ไมมีขน กระจกหนารถตองปราศจากฝุน, ไข, นํ้ามัน หรือสาร เคลือบตาง ๆ
- **2** ลอกฟลมปองกันออกจากที่ยึดดานที่มีสารยึดติด

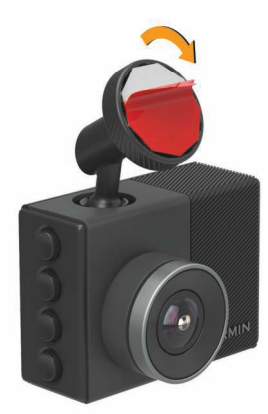

**3** วางตําแหนงที่ยึดเหนือตําแหนงติดตั้ง

**คําแนะนํา**: สารยึดติดที่ยึดนั้นเหนียวมาก อยาแตะสารยึดติด กับกระจกหนารถจนกวาที่ยึดไดถูกวางตําแหนงและตรงตาม แนวอยางถูกตอง

**4** กดที่ยืดลงบนกระจกหนารถใหแนน, และกดใหแรงคงที่เปน เวลา 30 วินาที

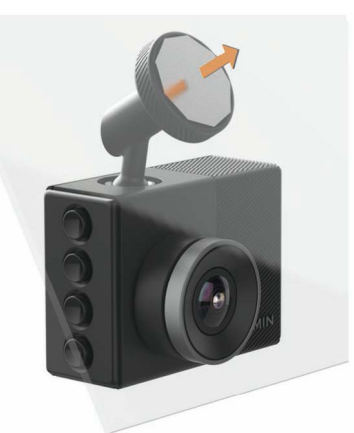

- **5** ดึงกลองและที่ยืดออกจากกระจกหนารถ แผนแมเหล็กยังคง ถูกติดอยู่กับกระจกหน้ารถ
- **6** ใชนิ้วของคุณกดอยางแรงลงบนแผนเปนเวลา 30 วินาทีเพื่อ ชวยทําใหมั่นใจวาสารยึดติดของแผนไดสัมผัสอยางสมบูรณ

กับกระจกหนารถ

**7** รอ **24 ชั่วโมง**กอนการติดตั้ง GDR ตองใชเวลา 24 ชั่วโมงเพื่อใหสารยึดติดติดกับกระจกหนารถ อย่างสมบรณ์

## **การติดตั้งและตั้งคา GDR**

กอนการติดตั้ง GDR, คุณตองติดตั้งที่ยึดและปลอยใหสารยึดติด เชื่อมติดแนนกับกระจกหนารถเปนเวลา **24 ชั่วโมง**

การไมรอใหมีเวลาเชื่อมติดที่เพียงพออาจทําใหที่ยึดหลุดออก จากกระจกหนารถได, ซึ่งอาจเปนผลทําใหเกิดความเสียหายกับ ผลิตภัณฑหรือที่ยึดได

- **1** วางกลองและที่ยึดลงบนแผนแมเหล็ก
- **2** เสียบสายชารจไฟรถเขากับพอรต USB บนอุปกรณ

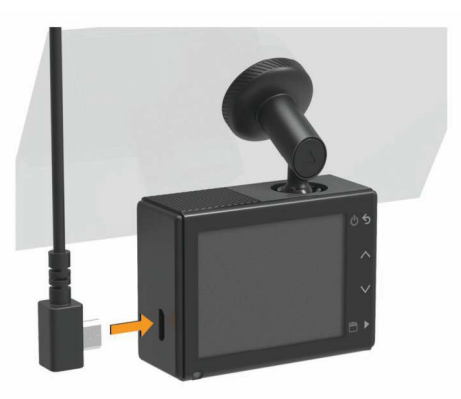

- **3** เดินสายไฟไปยังจุดจายไฟรถยนตของคุณ ี่สายชาร์จไฟรถที่ให้มาด้วยถูกออกแบบเพื่อให้เดินสายลับตา มีความยาวพอเพื่อเดินสายไปรอบกระจกหนารถในรถยนตสวน มาก, และคุณสามารถซอนสายเสนบางไวตามหรือขางหลังชิ้น สวนประดับรถหรือชิ้นสวนที่ปดคลุมผนังดานบนของรถยนต
- **4** เสียบปลายสายอีกดานของสายชารจไฟรถยนตเขากับจุดจาย ไฟในรถยนตของคุณ อุปกรณเปดขึ้นมา
- **5** ทําตามคําแนะนําบนหนาจอเพื่อติดตั้งอุปกรณแรกเริ่มให สําเร็จ ภาพในกลองปรากฏ
- **6** ปรับตําแหนงของกลองเพื่อจับมุมมองที่ตองการ

## <span id="page-3-1"></span>**การตั้งคาตําแหนงกลอง**

คุณสามารถยึดอุปกรณไวที่ดานซาย, ตรงกลาง, หรือดานขวา ของกระจกหนารถของคุณ สําหรับประสิทธิภาพที่ดีที่สุด, คุณควร ตั้งตัวเลือกตําแหนงติดตั้งกลองเพื่อระบุตําแหนงของอุปกรณ ของคุณในรถยนต

- **1** เลือก **ตั้งคา** > **ตัวชวยผูขับขี่** > **ตําแหนงกลอง**
- **2** เลือก **ตําแหนงแนวนอน,** และเลือกตําแหนงแนวนอนของ กลองของคุณ
- **3** เลือก **ความสูงของรถ**
- **4** เลือกหนึ่งตัวเลือก:
	- หากคุณกําลังขับรถขนาดใหญ, เชนรถตูหรือรถบรรทุก, เลือก **ทอลล**
	- หากคุณกําลังขับรถยนต, เลือก **ปกติ**

#### **การเปดอุปกรณดวยตนเอง**

**หมายเหตุ:** เมื่ออุปกรณถูกตอเขากับจุดจายไฟจากสวิทชกุญแจ อยูแลว, อุปกรณเปดขึ้นโดยอัตโนมัติเมื่อคุณติดเครื่องรถยนต เลือก อุปกรณเปดขึ้นมา

#### <span id="page-4-0"></span>**การปดอุปกรณดวยตนเอง**

**หมายเหตุ:** เมื่ออุปกรณถูกตอเขากับจุดจายไฟจากสวิทชกุญแจ ้อย่แล้ว, อปกรณ์ปิดลงโดยอัตโนมัติเมื่อคุณดับเครื่องรถยนต์

- **1** กดคาง นาน 3 วินาที
- **2** อุปกรณปดลง

#### **การบันทึกของ GDR**

#### **ขอสังเกต**

ในบางเขตอำนาจตามกฎหมายมีการควบคุมหรือห้ามการใช้ของ อุปกรณนี้เปนความรับผิดชอบของคุณที่ตองรับทราบและปฏิบัติ ใหสอดคลองตามกฎหมายและสิทธิความเปนสวนตัวในเขต ือำนาจตามกฎหมายที่คณวางแผนใช้อปกรณ์นี้

กอนที่คุณสามารถบันทึกวิดีโอได, คุณตองติดตั้งการดหนวย ความจําของกลองกอน ([การติดตั้งการดหนวยความจํา](#page-2-1), หนา 1) ตามคาเริ่มตน, อุปกรณเริ่มการบันทึกวิดีโอโดยทันทีที่เมื่อเปด ้เครื่องขึ้นมา อปกรณ์ทำการบันทึกอย่างต่อเนื่อง, โดยเขียนทับ วิดีโอที่เกาที่สุดที่ยังไมถูกจัดเก็บไวจนกระทั่งปดเครื่องลง

## **การจัดเก็บการบันทึกวิดีโอ**

โดยค่าเริ่มต้น, อปกรณ์ใช้เซ็นเซอร์เพื่อตรวจจับเหตุการณ์ที่น่าจะ เปนไปไดและบันทึกคลิปวิดีโอโดยอัตโนมัติกอน, ระหวาง, และ หลังเหตุการณ์ที่ตรวจจับได้ คุณยังสามารถบันทึกไฟล์วิดีโอด้วย ตนเองเมื่อใดก็ไดเชนกัน

#### กดค้าง **P**

อุปกรณ์บันทึกคลิปวิดีโอก่อน, ระหว่าง, และหลังคุณเลือก $\boxdot$ การดหนวยความจํามีความจุที่จํากัด หลังจากคุณบันทึกวิดีโอ แลว, คุณควรถายโอนการบันทึกไปยังคอมพิวเตอรของคุณหรือ สถานที่จัดเก็บภายนอกอื่น ๆ เพื่อการเก็บรักษาอยางถาวร ([วิดีโอ](#page-4-1) [และภาพถายบนคอมพิวเตอรของคุณ](#page-4-1), หนา 3)

#### **การถายภาพ**

คุณสามารถถายภาพดวยอุปกรณนี้ได

- **1** จากชองมองภาพ, เลือก
- **2** อุปกรณนี้บันทึกภาพไปยังการดหนวยความจํา

โปรดสังเกตวาใชเวลาสักครูหนึ่งสําหรับอุปกรณเพื่อบันทึก ภาพ ตรวจสอบใหแนใจวาอุปกรณยังคงอยูกับที่ระหวางกําลัง ถายภาพ

#### <span id="page-4-3"></span>**การตรวจจับเหตุการณ**

โดยคาเริ่มตน, อุปกรณใชเซ็นเซอรเพื่อตรวจจับเหตุการณที่นาจะ เปนไปไดและบันทึกคลิปวิดีโอโดยอัตโนมัติกอน, ระหวาง, และ หลังเหตุการณที่ตรวจจับไดคลิปวิดีโอถูกประทับดวยเวลา, วันที่, และตําแหนงของเหตุการณที่เกิดขึ้น

#### **การดูวิดีโอและภาพถาย**

**หมายเหตุ:** อุปกรณหยุดการบันทึกและปดการเตือนขณะที่กําลัง ดูวิดีโอหรือภาพถาย

#### **1 เลือก ❤ > คลังภาพ**

- **2** เลือกหนึ่งตัวเลือก:
	- เพื่อแชรไฟลกับอุปกรณอื่น ๆ, เลือก **แบงปนแกลเลอรี่**
	- เพื่อดูวิดีโอที่คุณไดบันทึกไว, เลือก **วิดีโอที่บันทึก**
	- เพื่อดูวิดีโอการจอดรถที่คุณไดบันทึกไว, เลือก **วิดีโอจอด รถ**
	- เพื่อดูภาพที่บันทึกไว, เลือก **ภาพ**
- เพื่อดูคลิปวิดีโอ Travelapse™, เลือก **Travelapse** เพื่อดูคลิปวิดีโอลาสุดที่ยังไมไดบันทึกไว, เลือก **วิดีโอที่ ไมไดบันทึก**
- **3** เลือกหนึ่งวิดีโอหรือภาพ

## <span id="page-4-2"></span>**การเชื่อมตออุปกรณกับคอมพิวเตอรของคุณ**

คุณสามารถบันทึกภาพและวิดีโอที่ถ่ายไว้ด้วยการเชื่อมต่อ สมารทโฟนหรือแท็บเล็ตของคุณดวยแอปฟรี Garmin VIRB เพื่อดาวนโหลดแอป Garmin VIRB, หรือเพื่อขอมูลเพิ่มเติม, ไปที่ [garmin.com/VIRBapp](http://garmin.com/VIRBapp)

- **1** เสียบปลายดานเล็กของสาย micro-USB เขากับพอรตของ อุปกรณ
- **2** เสียบปลายดานใหญของสาย micro-USB เขากับพอรตบน คอมพิวเตอรของคุณ

โดยขึ้นอย่กับระบบปฏิบัติการของคอมพิวเตอร์ของคุณ, ื่อปกรณ์ปรากภเป็นได<sup>้</sup>รัฟที่ถอดออกได้หรือวอลลุ่มที่ถอดออก ได

#### **การเชื่อมตออุปกรณกับแอป Garmin® VIRB®**

คุณสามารถบันทึกภาพและวิดีโอที่ถายไวดวยการเชื่อมตอ สมารทโฟนหรือแท็บเล็ตของคุณดวยแอปฟรี Garmin VIRB เพื่อดาวนโหลดแอป Garmin VIRB, หรือเพื่อขอมูลเพิ่มเติม, ไปที่ [garmin.com/VIRBapp](http://garmin.com/VIRBapp)

- **1** จากแอปพลิเคชันสโตรบนสมารทโฟนของคุณ, ติดตั้งแอป Garmin VIRB
- **2** จากเมนูหลักบน GDR, เลือก **แกลลอรี่** > **แบงปนแกลเลอรี่** GDR แสดงชื่อเครือขายและรหัสผานของเครือขาย
- **3** จากอุปกรณสมารทโฟนของคุณ, เลือกเครือขาย GDR Wi-Fi®
- **4** ปอนรหัสผานเครือขาย GDR ของคุณแชรภาพและวิดีโอที่ บันทึกไวกับอุปกรณสมารทโฟนของคุณ
- **5** บนอุปกรณสมารทโฟนของคุณ, เปดแอป Garmin VIRB

#### **การอัพเดทกลองโดยใชแอป Garmin VIRB**

คุณสามารถอัพเดทซอฟตแวรของกลองโดยใชแอปมือถือ Garmin VIRB หลังจากคุณจับคูแอปกับกลองของคุณ, แอป ตรวจสอบการอัพเดทโดยอัตโนมัติและแสดงหนึ่งขอความเมื่อ การอัพเดทมีให้บริการ

- **1** จากแอป Garmin VIRB, เมื่อมีอัพเดทใหบริการ, เลือก **Download**
- **2** ทําตามคําแนะนําบนหนาจอเพื่อทําขั้นตอนการอัพเดทให สําเร็จ

#### **การลบวิดีโอหรือภาพ**

ขณะกําลังดูวิดีโอ, เลือก > **ลบ** > **ใช** ขณะกำลังดูภาพ, เลือก **lllิ > ใช่** 

#### <span id="page-4-1"></span>**วิดีโอและภาพถายบนคอมพิวเตอรของคุณ**

**หมายเหตุ:** บางโปรแกรมเลนมีเดียอาจไมสนับสนุนการเลนไฟล ความละเอียดสูง

วิดีโอและภาพถูกจัดเก็บไวในไดเรกทอรี DCIM บนการดหนวย ความจําของกลอง วิดีโอถูกจัดเก็บเปนรูปแบบไฟล MP4, และ ภาพถูกจัดเก็บเปนรูปแบบไฟล JPG คุณสามารถดูและถาย โอนภาพและวิดีโอตาง ๆ โดยการเชื่อมตอการดหนวยความจํา ี่ หรืออุปกรณ์กับคอมพิวเตอร์ของคุณ *(การเชื่อมต่ออุปกรณ์กับ* [คอมพิวเตอรของคุณ](#page-4-2), หนา 3)

วิดีโอและภาพถูกแยกเขาไปในหลายโฟลเดอร

<span id="page-5-0"></span>100EVENT: เก็บวิดีโอที่บันทึกไว้โดยอัตโนมัติเมื่ออปกรณ์ตรวจ พบหนึ่งเหตุการณ

**101PHOTO**: เก็บภาพ

**102SAVED**: เก็บวิดีโอที่ผูใชบันทึกเอง

**103PARKM**: เก็บวิดีโอที่บันทึกขณะจอดรถ

**104TLPSE**: เก็บวิดีโอแบบ Travelapse

**105UNSVD**: เก็บคลิปวิดีโอที่ยังไมไดถูกบันทึก อุปกรณจะเขียน ทับวิดีโอที่ไมไดถูกบันทึกไวที่เกาที่สุดเมื่อพื้นที่การจัดเก็บ สําหรับวิดีโอที่ยังไมไดถูกบันทึกเต็มแลว

## **การตั้งคาความละเอียดวิดีโอ**

คุณสามารถเปลี่ยนความละเอียดของวิดีโอบนกลองของคุณได ความละเอียดคือความสูงของวิดีโอเปนพิกเซล การตั้งคาวิดีโอ ที่สูงขึ้นตองการพื้นที่การดหนวยความจํามากกวาการตั้งคาความ ละเอียดที่ตํ่ากวา

เลือก **ตั้งคา** > **กลอง** > **ความละเอียด**

## **Travelapse**

คุณสมบัติ Travelapse จับภาพวิดีโอที่เคลื่อนไหวอยางรวดเร็ว ของการเดินทางของคุณ, ซึ่งชวยใหคุณแชรวิดีโอขนาดสั้นของ สถานที่ทั้งหมดที่คุณเคยเดินทางผานได

้คุณสมบัตินี้จับเฟรมวิดีโอที่หนึ่งช่วงระยะทางที่ตั้งไว้ ตัวอย่าง เชน กลองสามารถจับหนึ่งเฟรมวิดีโอสําหรับทุกกิโลเมตรหรือ ไมลที่คุณเดินทางผาน อุปกรณผันแปรอัตราของการจับภาพขึ้น อยูกับความเร็วของคุณ

**หมายเหตุ:** การบันทึก Travelapse ไมไดหยุดการบันทึกของ GDR

#### **การควบคุมดวยเสียง**

**หมายเหตุ:** คุณสมบัติการควบคุมดวยเสียงไมมีใหใชสําหรับ ผลิตภัณฑรุน GDR E530

คุณสมบัติการควบคุมดวยเสียงชวยใหคุณควบคุมกลองโดยการ พูดคําและคําสั่งได

**หมายเหตุ:** คุณสมบัติการควบคุมดวยเสียงไมรองรับทุกภาษา คุณสามารถใชคุณสมบัตินี้ไดในขณะที่อินเตอรเฟซถูกตั้งเปน ภาษาที่ไมรองรับ, แตคุณตองพูดคําสั่งเปนภาษาอังกฤษ

## **การควบคุมกลองดวยการใชการสั่งงานดวยเสียง**

- **1** พูด OK, Garmin เพื่อเปดใช้งานคุณสมบัติการควบคุมดวย เสียง
	- ึกล้องเล่นหนึ่งโทนเสียงและเริ่มการฟังหนึ่งคำสั่ง
- **2** พูดหนึ่งคําสั่ง:
	- เพื่อบันทึกวิดีโอ, พูด **Save Video**
	- เพื่อถายหนึ่งภาพ, พูด **Take a Photo** หรือ **Take a Picture**
	- เพื่อบันทึกเสียง, พูด **Record Audio**
	- เพื่อหยุดเสียง, พูด **Stop Audio**
	- เพื่อเริ่ม Travelapse, พูด **Start Travelapse**
	- เพื่อหยุด Travelapse, พูด **Stop Travelapse** กลองเลนหนึ่งโทนเสียงเมื่อรับรูคําสั่งของคุณได

#### **การเปดหรือปดการควบคุมดวยเสียง**

เลือก > **การควบคุมดวยเสียง** > **ตั้งคา** > **ปดใช งานการควบคุมดวยเสียง?**

#### **ขอแนะนําการควบคุมดวยเสียง**

- พูดในโทนเสียงปกติโดยตรงไปที่อุปกรณ์
- ลดเสียงรบกวนเบื้องหลังเพื่อเพิ่มความแม่นยำของการรับรั เสียง
- กอนเริ่มแตละคําสั่ง, พูด **OK, Garmin**
- ฟังหนึ่งโทนเสียงเพื่อยืนยันว่าอุปกรณ์รับรู้หนึ่งคำสั่งได้สำเร็จ

#### ระบบ**การแจ้งเตือนเข้าใกล้รถดันหน้า**

#### **คําเตือน**

คุณสมบัติระบบการแจงเตือนเขาใกลรถคันหนา (forward collision warning system หรือ FCWS) มีจุดประสงคเพื่อให ขอมูลเทานั้นและไมไดเปนการทดแทนความรับผิดชอบของคุณ ในการสังเกตสภาพถนนและการขับทั้งหมด, ใหยึดถือกฎจราจร ทั้งหมด, และใชดุลพินิจในการขับรถอยางปลอดภัยตลอดเวลา FCWS ใชกลองเพื่อใหการเตือนถึงรถที่ใกลเขามา และผลที่ ตามมาอาจทําใหมีการทํางานที่จํากัดในสภาพที่มีการมองเห็นตํ่า สําหรับขอมูลเพิ่มเติม, ไปที่ [Garmin.com](http://Garmin.com)

คุณสมบัติ FCWS แจงคุณเมื่ออุปกรณตรวจจับวาคุณไมไดเวน ระยะที่ปลอดภัยระหว่างรถของคุณกับรถคันที่อยู่หนาคุณ อุปกรณ์ วัดความเร็วรถยนตของคุณโดยการใช GPS, และคํานวณระยะ หางในการขับรถตามที่ปลอดภัยโดยขึ้นกับความเร็วของคุณ FCWS เปดทํางานโดยอัตโนมัติเมื่อรถของคุณมีความเร็วเกิน 48 กม./ชม. (30 ไมลตอชม.)

เมื่ออปกรณ์ตรวจจับว่าคุณอย่ใกล้กับรถคันที่อย่หน้าคุณมากเกิน ี่ ไป, อุปกรณ์เล่นเสียงเตือน, และหนึ่งการเตือนปรากฏบนหน้าจอ

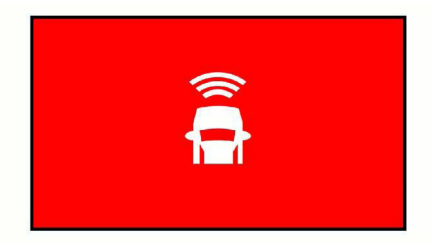

#### **คําแนะนําประสิทธิภาพระบบการแจงเตือนเขา ใกลรถคันหนา**

มีหลายปจจัยที่สงผลตอประสิทธิภาพของระบบการแจงเตือนเขา ใกลรถคันหนา (FCWS) บางสภาวะอาจขัดขวางไมใหคุณสมบัติ FCWS จากการตรวจจับรถยนตที่อยูขางหนาคุณได

- คุณสมบัติ FCWS เปดใชงานก็ตอเมื่อรถของคุณมีความเร็ว เกิน 48 กม./ชม. (30 ไมลตอชม.) เทานั้น
- คุณสมบัติ FCWS อาจไมตรวจจับรถยนตที่อยูขางหนาคุณเมื่อ มุมมองของกลองของรถยนตถูกบดบังดวยฝน, หมอก, หิมะ, หรือแสงจาจากดวงอาทิตยหรือไฟหนารถ, หรือความมืด
- คุณสมบัติ FCWS อาจไมทํางานอยางถูกตองหากกลองถูกจัด แนวไมถูกตอง
- คุณสมบัติ FCWS อาจไมตรวจจับรถยนตที่อยูหางมากกวา 40 ม. (130 ฟุต) หรืออยูใกลกวา 5 ม. (16 ฟุต)

#### <span id="page-5-1"></span>**ระบบการเตือนรถออกนอกเลน**

#### **คําเตือน**

คุณสมบัติระบบการเตือนรถออกนอกเลน (lane departure warning system หรือ LDWS) มีจุดประสงคเพื่อใหขอมูล เทานั้น ไมไดเปนการทดแทนความรับผิดชอบของคุณในการ สังเกตสภาพถนนและการขับทั้งหมด, ใหยึดถือกฎจราจรทั้งหมด, <span id="page-6-0"></span>และใชดุลพินิจในการขับรถอยางปลอดภัยตลอดเวลา LDWS ใช กลองเพื่อใหการเตือนสําหรับเสนแบงเลน และผลที่ตามมาอาจ ทําใหมีการทํางานที่จํากัดในสภาพที่มีการมองเห็นตํ่า สําหรับ ข้อมูลเพิ่มเติม, ไปที่ [Garmin.com](http://Garmin.com)

คุณสมบัติ LDWS แจงเตือนคุณเมื่ออุปกรณตรวจจับไดวาคุณ อาจกําลังขับขามเสนแบงเลนโดยไมไดตั้งใจ ตัวอยางเชน ือปกรณ์แจ้งเตือนคุณถ้าคุณขับข้ามเส้นทึบที่ทาสีไว้หรือข้าม เขาไปในเลนยอนศร คุณสมบัติ LDWS แจงเตือนเมื่อรถของ คุณมีความเร็วเกิน 64 กม./ชม. (40 ไมลตอชม.) เทานั้น การ แจงเตือนปรากฏบนดานซายหรือดานขวาของหนาจอเพื่อระบุ ขอบเขตเลนใดที่คุณขับขามมา

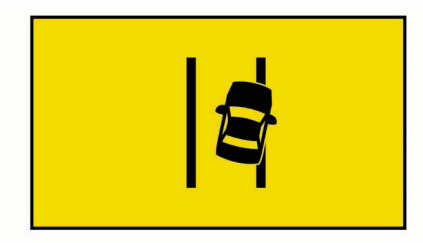

**หมายเหตุ:** เพื่อประสิทธิภาพ LDWS ที่ดีที่สุด, คุณควรตั้งคาตัว เลือกตําแหนงกลองเพื่อระบุตําแหนงของอุปกรณในรถของคุณ

## **ขอแนะนําประสิทธิภาพการเตือนรถออกนอกเลน**

มีหลายปจจัยที่สงผลกระทบประสิทธิภาพของการเตือนรถ ออกนอกเลน (LDWS) บางสภาวะอาจขัดขวางไมใหคุณสมบัติ LDWS จากการตรวจจับการออกนอกเลนได

- คุณสมบัติ LDWS ใหการเตือนเมื่อรถของคุณมีความเร็วเกิน 64 กม./ชม. (40 ไมลตอชม.) เทานั้น
- คุณสมบัติ LDWS ไมไดใหการแจงเตือนบนถนนบางประเภท, เชนทางเขาออกทางดวนหรือเลนที่บรรจบกัน
- คุณสมบัติ LDWS อาจไมทํางานอยางถูกตองหากกลองถูกจัด แนวไมถูกตอง
- คุณสมบัติ LDWS อาจไมทํางานอยางถูกตองหากตัวเลือก ตําแหนงกลองไมไดระบุความสูงของรถยนตของคุณหรือ ี่ตำแหน่งของอุปกรณ์ของคุณในรถอย่างถูกต้อง *(การตั้งค่า* [ตําแหนงกลอง](#page-3-1), หนา 2)
- คุณสมบัติ LDWS ตองการมุมมองของเสนแบงเลนที่ชัดเจน และตอเนื่อง
	- 。การออกนอกเลนอาจไมถูกตรวจจับเมื่อเสนแบงเลนถูก บดบังโดยฝน, หมอก, หิมะ, เงาที่มืดมาก, แสงจาจากดวง อาทิตยหรือไฟหนารถ, การกอสรางถนน, หรือสิ่งบดบังการ มองเห็นอื่น ๆ
	- ∘ การออกนอกเลนอาจไม่ถกตรวจจับหากเส้นแบ่งเลนไม่ได้ ถูกเรียงตามแนว, หายไป, หรือจางหายไปอยางมาก
- คุณสมบัติ LDWS อาจไมตรวจจับการออกนอกเลนบนถนนที่ กวางมาก, แคบมาก, หรือคดเคี้ยวมาก

## <span id="page-6-1"></span>**แจงเตือนจราจรขยับ**

การแจงเตือนจราจรขยับ (go alert) สงเสียงและแสดงการแจง เตือนเมื่อการจราจรขางหนารถยนตของคุณที่หยุดนิ่งเริ่มเคลื่อนที่ อีกครั้ง

การแจงเตือนนี้ปรากฏก็ตอเมื่อรถคันขางหนาไดเคลื่อนหางออก ไปมากแลวและรถของคุณยังคงหยุดอยูกับที่เทานั้น

ซึ่งเปนประโยชนอยางมากเมื่อหยุดที่ไฟแดงหรือในการจราจรที่ ติดขัด คุณสมบัตินี้ใชกลองหนารถเพื่อตรวจจับยานพาหนะที่หยุด ื่อย่หรือกำลังเคลื่อนไหวและต้องมองเห็นถนนได้ชัดเจน

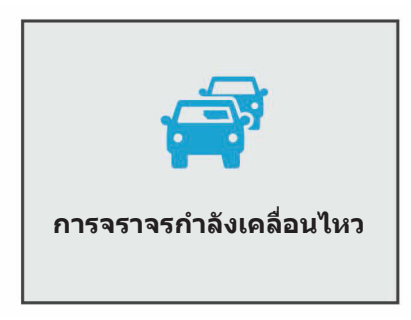

# **การตั้งคา GDR**

## **การตั้งคากลอง**

เลือก > **ตั้งคา** > **กลอง**

**ความละเอียด**: การปรับความละเอียดวิดีโอ

- **บันทึกตอหลังจากไมมีไฟเลี้ยง**: เปดและปดการตรวจจับ เหตุการณ([การตรวจจับเหตุการณ](#page-4-3), หนา 3)
- **บันทึกเสียง**: เปดและปดการบันทึกเสียง คุณสมบัตินี้ไมมีใหใช ในทุกพื้นที่หรือสําหรับทุกรุนของผลิตภัณฑ
- **การเลือกแสดงขอมูล**: ปรับประเภทของขอมูลที่ถูกแสดงบน วิดีโอและภาพถาย
- **บันทึกตอหลังจากไมมีไฟเลี้ยง:** ตั้งจํานวนเวลาที่อุปกรณ บันทึกวิดีโอตอเนื่องหลังจากไมมีไฟเลี้ยงจากภายนอก
- **ฟอรแมตการด**: ฟอรแมตการดหนวยความจําและลบวิดีโอ, ภาพถ่าย, และข้อมูลทั้งหมดบนการ์ด

## **การตั้งคาตัวชวยผูขับขี่**

- เลือก > **ตั้งคา** > **ตัวชวยผูขับขี่**
- **ตําแหนงกลอง**: ชวยใหคุณระบุการวางตําแหนงของอุปกรณ ของคุณในรถ
- **การชนดานหนา**: ปรับความไวของคุณสมบัติ FCWS
- **การแจงเตือนรถขยับ**: เปดหรือปดคุณสมบัติการแจงเตือนดวย การแสดงและเสียงของการแจงเตือนจราจรขยับเมื่อการจราจร เริ่มเคลื่อนไหว ([แจงเตือนจราจรขยับ](#page-6-1), หนา 5)
- **การออกนอกเลน**: ปรับการตั้งคาขอบเขตของเลน ([ระบบการ](#page-5-1) [เตือนรถออกนอกเลน](#page-5-1), หนา 4)

**เตือนเมื่อเขาใกล**: ปรับการแจงเตือนดวยเสียงเมื่อเขาใกล

## **การตั้งคาระบบ**

- เลือก > **ตั้งคา** > **ระบบ**
- **ระดับเสียง**: ปรับระดับเสียงของการแจงเตือนของกลองและการ เลนวิดีโอ
- **ความสวาง**: ปรับความสวางของการแสดงในชองมองภาพ
- **โหมดสี**: ใหคุณเลือกโหมดสีกลางวันหรือกลางคืน หากคุณเลือก ตัวเลือก อัตโนมัติ, อปกรณ์สลับไปสีกลางวันหรือกลางคืนโดย อัตโนมัติขึ้นอยูกับเวลาของวัน
- **ระยะเวลาพักหนาจอ**: ใหคุณระบุวาหนาจอปดไประหวางใชงาน หรือหลังจากหนึ่งนาที
- **ตั้งคาอื่น ๆ**: ใหคุณตั้งคาหนวยระยะทาง, เวลา, และภาษา, และ เรียกคืนคาไปเปนคาเริ่มตนจากโรงงาน
- **เกี่ยวกับ**: แสดงเลขเวอรชั่นของซอฟตแวร, เลข unit ID, และ ขอมูลเกี่ยวกับคุณสมบัติอื่น ๆ ที่หลากหลายของซอฟตแวร

#### <span id="page-7-0"></span>**กฎระเบียบ**: แสดงขอมูลกฎระเบียบและการปฏิบัติตาม

#### **ภาคผนวก**

## **การตั้งคาอุปกรณ**

## **ขอสังเกต**

ไฟลที่ถูกลบหรือถูกเขียนทับไมสามารถเรียกเก็บคืนได

#### เลือก > **ตั้งคา** > **ระบบ** > **ตั้งคาอื่น ๆ**

**หนวยวัดระยะทาง**: ตั้งคาหนวยวัดที่ใชสําหรับระยะทาง **เวลา**: ตั้งคาเวลา, วันที่, และรูปแบบสําหรับการประทับเวลา **ภาษา**: ตั้งคาขอความบนหนาจอใหเปนภาษาที่เลือกไว

**เรียกคืนคาโรงงาน**: คืนคาการตั้งคาทั้งหมดใหกลับเปนคาเริ่ม ด้บลากโรงงาบ

## **ขอมูลอุปกรณ**

#### **การสนับสนุนและอัพเดท**

Garmin Express™ [\(Garmin.com/express\)](http://Garmin.com/express) ชวยใหเขาถึง บริการเหลานี้สําหรับอุปกรณ Garmin ไดโดยสะดวก

- การลงทะเบียนผลิตภัณฑ
- ค่มือการใช้งานผลิตภัณฑ์
- ซอฟตแวรอัพเดท

#### **การตั้งคา Garmin Express**

- **1** เชื่อมตออุปกรณกับคอมพิวเตอรของคุณโดยใชสาย USB
- ี**2** ไปที่ [Garmin.com](http://Garmin.com) สำหรับข้อมูลเพิ่มเติม
- **3** ทําตามคําแนะนําบนหนาจอ

## **การรีเซ็ตอุปกรณ**

คุณสามารถรีเซ็ทอุปกรณของคุณหากอุปกรณหยุดทํางาน กดปุมเปดปดคางไว 12 วินาที

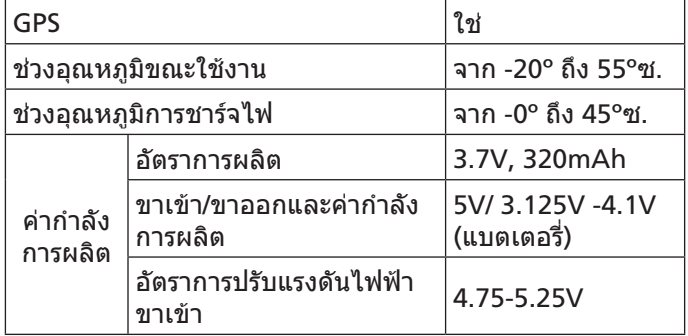

#### **การเปลี่ยนฟวสในสายชารจไฟรถยนต**

#### **ขอสังเกต**

ึขณะกำลังเปลี่ยนฟิวส์, อย่าทำชิ้นส่วนเล็กใด ๆ สูญหายและ ตรวจสอบใหแนใจวาไดใสกลับในตําแหนงที่ถูกตอง สายชารจ ไฟรถยนตไมทํางานจนกวาไดประกอบอยางถูกตอง

หากอปกรณ์ของคุณไม่ชาร์จไฟในรถยนต์ของคุณ, คุณอาจต้อง เปลี่ยนฟวสที่อยูตรงปลายของอะแดปเตอรรถยนต

**1** หมุนปลายสาย **<sup>1</sup>** ทวนเข็มนาฬกาเพื่อปลดล็อก **คําแนะนํา**: คุณอาจใชเหรียญเพื่อชวยถอดสวนปลาย

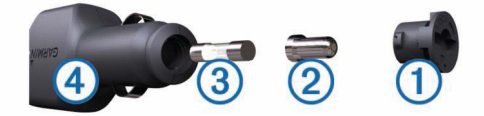

- **2** ถอดสวนปลาย, ปลายเรียวสีเงิน **<sup>2</sup>** , และฟวส **<sup>3</sup>**
- **3** ใสฟวสประเภทขาดเร็วชิ้นใหมที่มีกระแสไฟฟาเทากัน, เชน 1 A หรือ 2 A
- **4** ใสปลายเรียวสีเงินกลับเขาไปในสวนปลาย
- **5** ดันสวนปลายกลับเขาไปและหมุนตามเข็มนาฬกาเพื่อล็อก กลับเขาไปในสายชารจไฟรถยนต **<sup>4</sup>**

#### **บันทึกขณะจอดรถ**

คุณสมบัติบันทึกขณะจอดรถเปดใชการบันทึกวิดีโอโดยอัตโน มัติเมื่อสวิทชกุญแจของรถยนตถูกปด กลองเริ่มการบันทึกเมื่อ เซ็นเซอรของกลองจับความเคลื่อนไหวได

**หมายเหตุ:** คุณสมบัติบันทึกขณะจอดรถสามารถใชงานไดเมื่อ กลองถูกเชื่อมตอกับสาย parking mode ที่เปนอุปกรณเสริม เทานั้น ไปที่ [buy.garmin.com](http://buy.garmin.com) เพื่อซื้ออุปกรณเสริมตาง ๆ

#### **การเปดหรือปดการบันทึกขณะจอดรถ**

้ก่อนที่คุณสามารถบันทึกวิดีโอขณะจอดรถได้, คุณต้องเชื่อมต่อ กลองของคุณกับสาย parking mode ที่เปนอุปกรณเสริมกอน (แผนภาพการเดินสาย [Parking Mode,](#page-8-1) หนา 7)

เลือก > **ตั้งคา** > **กลอง** > **บันทึกขณะจอดรถ**

#### **การบันทึกวิดีโอขณะจอดรถ**

้ก่อนที่คุณสามารถบันทึกวิดีโอขณะจอดรถได้. คุณต้องเชื่อมต่อ กลองของคุณกับสาย parking mode ที่เปนอุปกรณเสริมกอน (แผนภาพการเดินสาย [Parking Mode,](#page-8-1) หนา 7)

ดับเครื่องรถยนตของคุณ

กลองเขาสูโหมดการบันทึกขณะจอดรถและเริ่มบันทึกโดย อัตโนมัติเมื่อเซ็นเซอรของกลองจับความเคลื่อนไหวได

#### <span id="page-8-1"></span><span id="page-8-0"></span>**แผนภาพการเดินสาย Parking Mode**

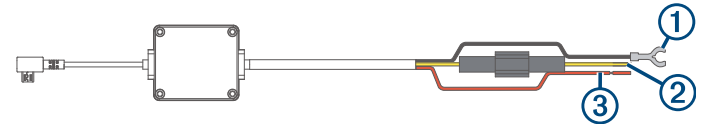

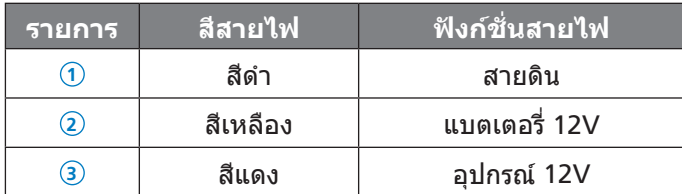

#### **การเชื่อมตอสาย Parking Mode ที่เปนอุปกรณ** เสริมคับไฟฟ้า

#### **ขอควรระวัง**

คําเตือน: Garmin ขอแนะนําอยางยิ่งวาใหมีผูติดตั้งที่ชํานาญ พรอมความรูที่เหมาะสมของระบบอิเล็กทรอนิกสทําการติดตั้ง ือปกรณ์ให้ การเดินสายไฟที่ไม่ถูกต้องสามารถเป็นผลทำให้เกิด ความเสียหายแกรถยนตหรือแบตเตอรี่และสามารถเกิดการบาด เจ็บแกรางกายได

- **1** เดินสาย parking mode ที่เปนอุปกรณเสริมไปยังตําแหนง ในรถยนตซึ่งจายไฟคงที่, ไฟที่สวิทชได, และสายดิน
- **2** ตอสาย BATT กับแหลงจายไฟคงที่
- **3** ตอสาย ACC กับแหลงจายไฟสวิทช
- **4** ตอสาย GND กับเนื้อโลหะของโครงรถยนตโดยการใช สลักเกลียวหรือสกรูที่มีอยู
- **5** เสียบสาย parking mode ที่เปนอุปกรณเสริมเขากับพอรต USB บนกลอง

#### **Cut-Off Hours**

เพื่อปรับแต่งความยาวของการบันทึกที่ต้องการ, เลือก $\blacktriangle >$ **กลอง** > **บันทึกขณะจอดรถ** > **Cut-Off Hours**

ในเวลาเดียวกัน, กลอง GDR หยุดการบันทึกเมื่อตรวจจับไดวา แบตเตอรี่เหลือตํ่ากวา 11.7V สําหรับรถยนตทั่วไปและ 23.5V สําหรับรถบรรทุก

## **การแกไขปญหา**

#### **กลองของฉันรูสึกอุนในขณะกําลังใชงาน**

เปนธรรมดาที่กลองรูสึกอุนในระหวางการใชงานตามปกติ ,โดยเฉพาะอยางยิ่งเมื่อกําลังบันทึกวิดีโอความละเอียดสูงหรือ กําลังสงสัญญาณ Wi-Fi อยู

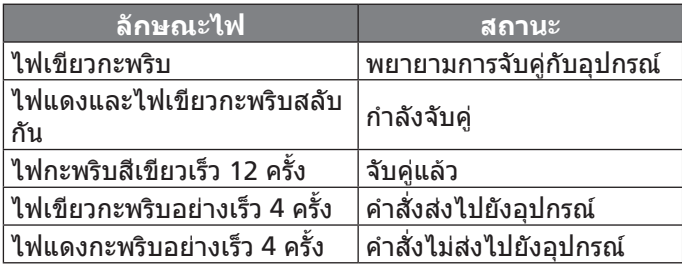

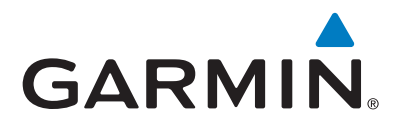

© 2017 Garmin Ltd. or its subsidiaries

Garmin International, Inc. 1200 East 151st Street, Olathe, Kansas 66062, USA

Garmin (Europe) Ltd. Liberty House, Hounsdown Business Park, Southampton, Hampshire, SO40 9LR, UK

Garmin Corporation No.68, Zhangshu 2nd Road, Xizhi Dist., New Taipei City, 221, Taiwan

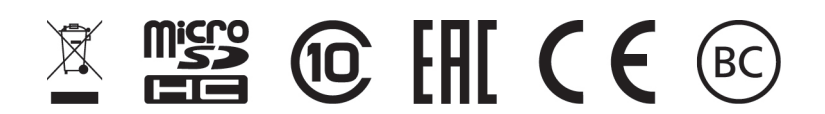